# **Oscillation around a local maxima of minima--Newton-Raphson Method.**

*© 2003 Nathan Collier, Autar Kaw, Jai Paul , Michael Keteltas, University of South Florida , kaw@eng.usf.edu , http://numericalmethods.eng.usf.edu/mws* 

NOTE: This worksheet demonstrates the use of Maple to illustrate a pitfall of the Newton-Raphson method where one is getting oscillation around a local maxima or minima of a function..

### **Introduction**

Although, Newton-Raphson method [text notes][PPT] converges faster than any other method it still has a few drawbacks.One of them is Oscillations near local maximum and minimum. Results obtained from Newton-Raphson method may oscillate about the local maximum or minimum without converging on a root but converging on the local maximum or minimum. Eventually, it may lead to division to a number close to zero and may diverge. The following simulation illustrates a pitfall of the Newton-Raphson method where one is getting oscillation around a local maxima or minima of a function.

**> restart;**

### **F** Section I : Data.

```
Function in f(x)=0> f(x):=x^2+2:
Initial guess
> x0:=-1.0:
Upper bound of range of 'x' that is desired
> uxrange:=3.0:
Lower bound of range of 'x' that is desired
> lxrange:=-3.0:
Maximum number of iterations
> nmax:=100:
```
### **Section II: Before you start.**

Because the method uses a line tangent to the function at the initial guess, we must calculate the derivative of the function to find the slope of the line at this point. Here we will define the derivative of the function  $f(x)$  as  $g(x)$ .

```
> g(x):=diff(f(x),x);
```
 $g(x) := 2 x$ 

We now plot the data. The following function determines the upper and lower ranges on the Y-axis. This is done using the upper and lower ranges of the X-axis specified, and the value of the original functional at these values.

```
> yranger:=proc(uxrange,lxrange) 
   local i,maxi,mini,tot; 
   maxi:=eval(f(x),x=lxrange); 
   mini:=eval(f(x),x=lxrange); 
   for i from lxrange by (uxrange-lxrange)/10 to uxrange do 
   if eval(f(x),x=i)<mini then mini:=eval(f(x),x=i) end if; 
   if eval(f(x),x=i)>maxi then maxi:=eval(f(x),x=i) end if; 
   end do; 
   tot:=maxi-mini; 
   -0.1*tot+mini..0.1*tot+maxi; 
   end proc:
> yrange:=yranger(uxrange,lxrange):
> xrange:=lxrange..uxrange:
```
The following calls are needed to use the plot function

 $\mathbb{R}$ 

```
> with(plots):
Warning, the name changecoords has been redefined
```
**> with(plottools):** Warning, the name arrow has been redefined

```
> plot(f(x),x=xrange,y=yrange,title="Entered function on given 
  interval",legend=["Function"],thickness=3);
```
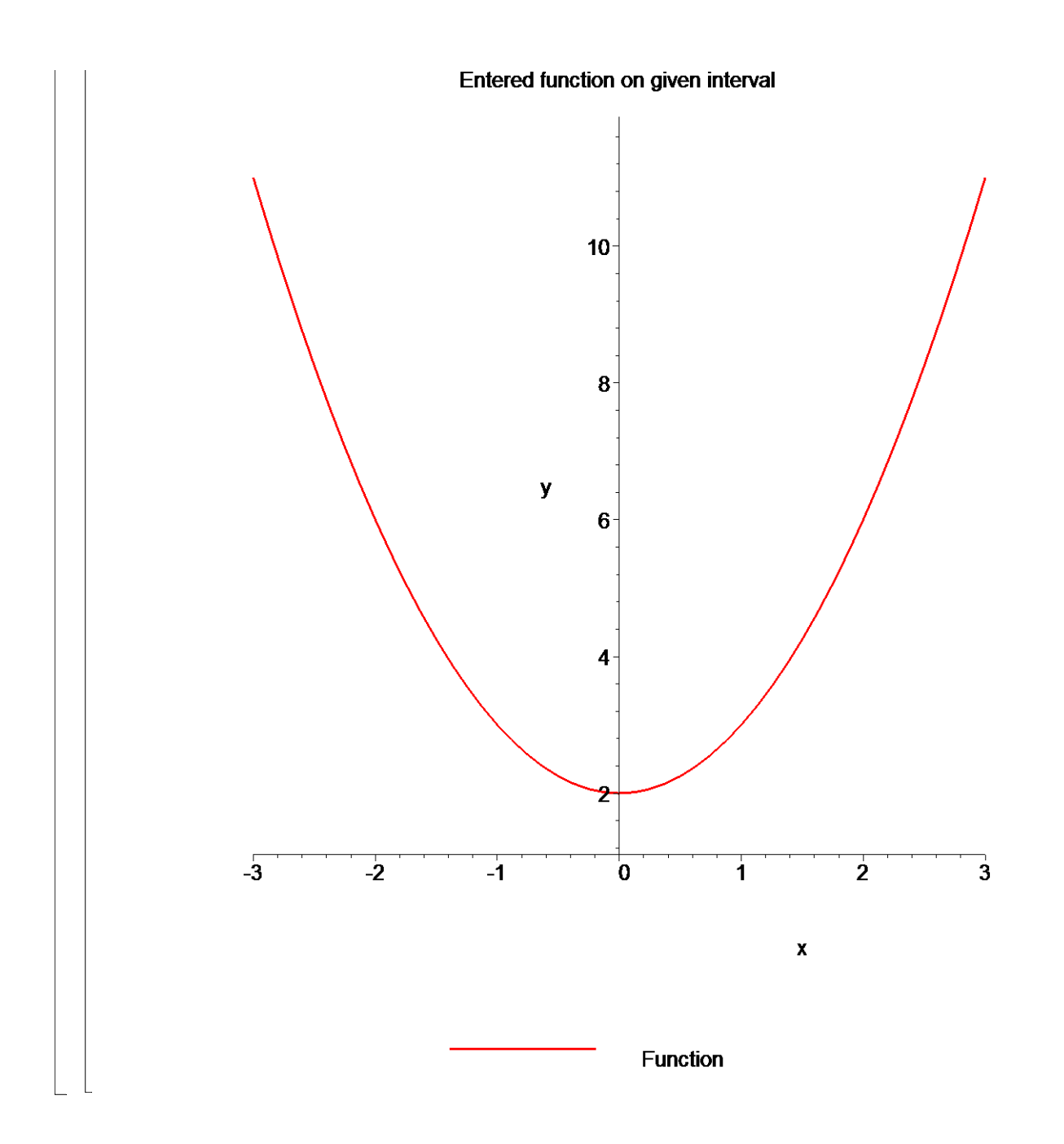

## **Section III: Iteration 1.**

The Newton Raphson Method works by taking a tangent line at the value of the function at the initial guess, and seeing where that tangent line crosses the x-axis. This value will be the new estimate for the root..

The first estimate of the root is,

**> x1:=x0-eval(f(x),x=x0)/eval(g(x),x=x0);**

 $xI := 0.5000000000$ 

How good is that answer? Find the absolute relative approximate error to judge.

**> epsilon:=abs((x1-x0)/x1)\*100;**

#### $ε := 300.0000000$

While not necesary to the method, for graphing purposes we define the equation of the tangent line touching x0.

```
> tanline(x):=eval(g(x),x=x0)*x+eval(f(x),x=x0)-eval(g(x),x=x0)*x
  0:
```

```
> plot([f(x),[x0,t,t=yrange],[x1,t,t=yrange],tanline(x)],x=xrange
  ,y=yrange,title="Entered function on given interval with 
  current and next root\n and tangent line of the curve at the 
  current root",legend=["Function", "x0, Current root", "x1, New 
  root", "Tangent line"], thickness=3);<br>Entered function on given interval with current and next root
```
and tangent line of the curve at the current root

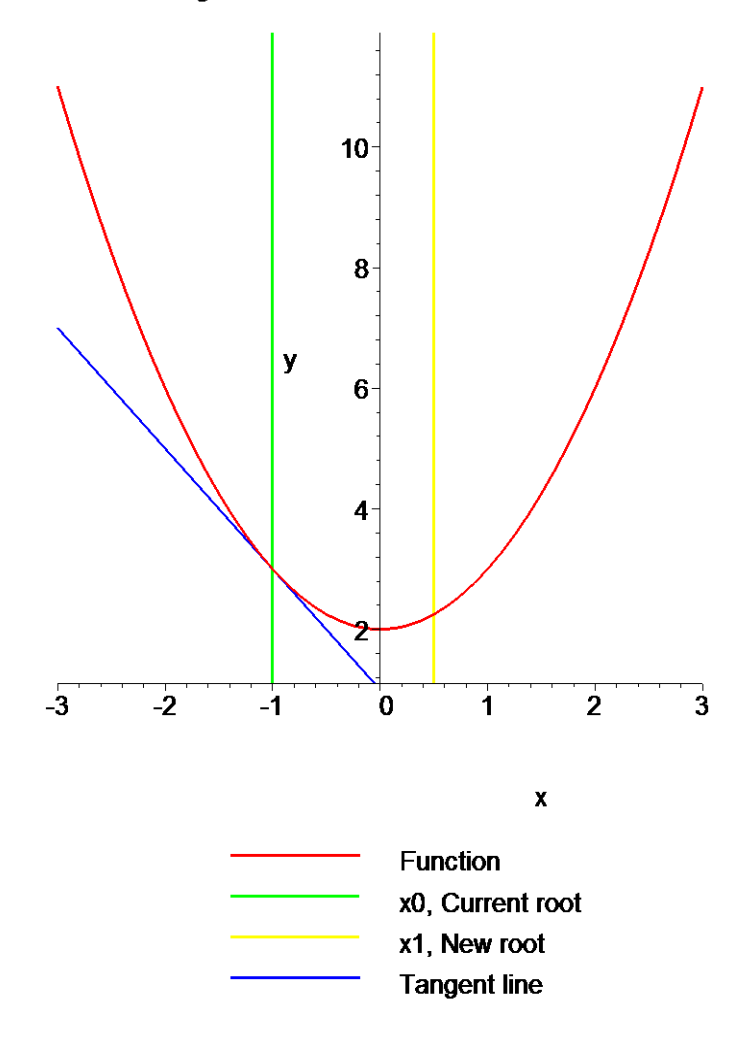

### **Section IV: Iteration 2.**

The same method is used in iterations to calculate the next estimation of the root. The second estimate of the root is,

```
> x2:=x1-eval(f(x),x=x1)/eval(g(x),x=x1);
```
 $x2 := -1.7500000000$ 

How good is that answer? Find the absolute relative approximate error to judge.

**> epsilon:=abs((x2-x1)/x2)\*100;**

 $\varepsilon$  := 128.5714286

While not necesary to the method, for graphing purposes we define the equation of the tangent line touching x0.

```
> tanline(x):=eval(g(x),x=x1)*x+eval(f(x),x=x1)-eval(g(x),x=x1)*x
  1:
```

```
> plot([f(x),[x1,t,t=yrange],[x2,t,t=yrange],tanline(x)],x=xrange
  ,y=yrange,title="Entered function on given interval with 
  current and next root\n and tangent line of the curve at the 
  current root",legend=["Function", "x1, Current root", "x2, New 
  root", "Tangent line"],thickness=3);
```
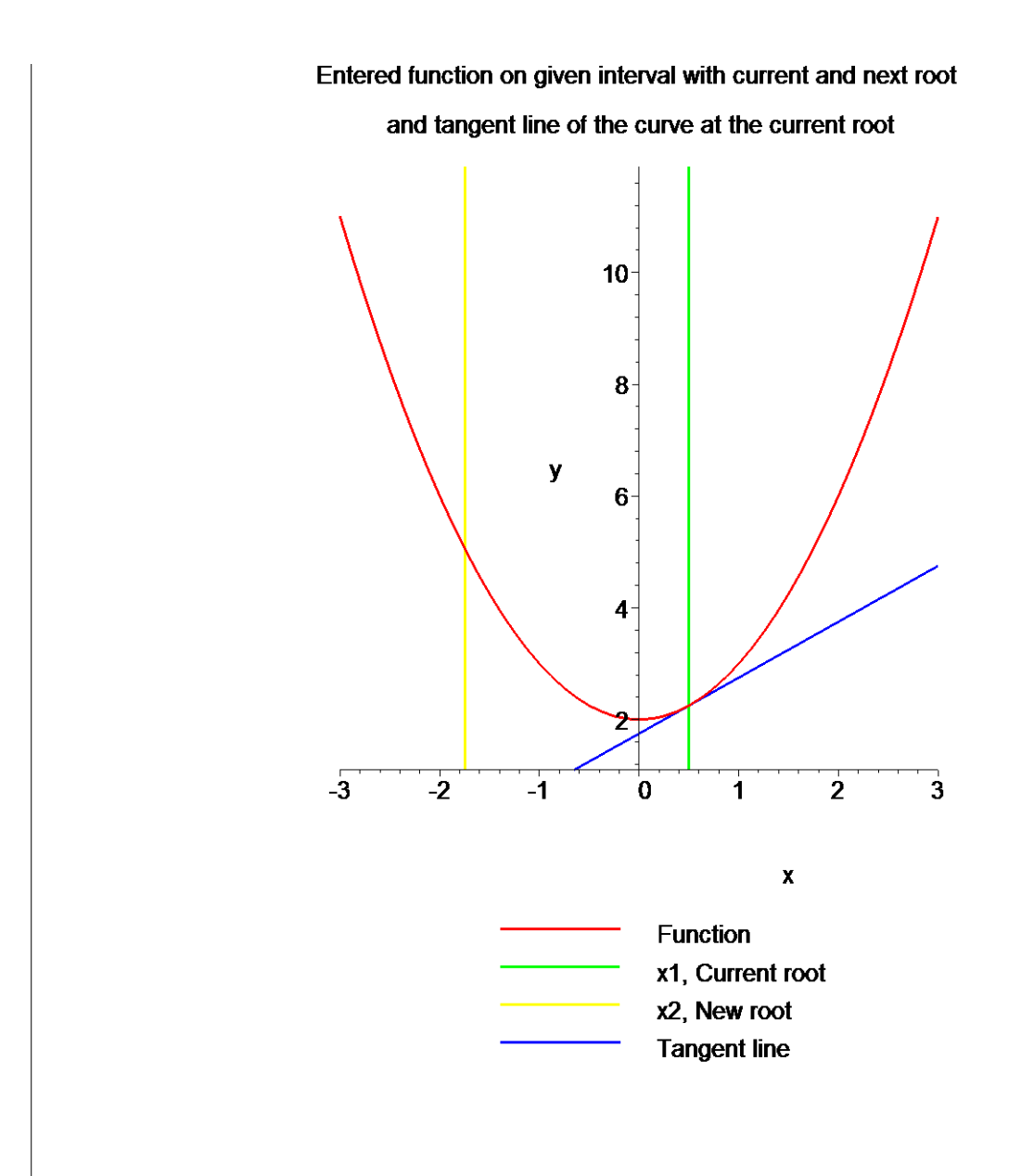

### **Section V: Iteration 3.**

The same method is used in iterations to calculate the next estimation of the root. The third estimate of the root is,

```
> x3:=x2-eval(f(x),x=x2)/eval(g(x),x=x2);
                                 x3 := -0.303571429How good is that answer? Find the absolute relative approximate error to judge.
 > epsilon:=abs((x3-x2)/x3)*100;
                                   ε := 476.4705874
```
While not necesary to the method, for graphing purposes we define the equation of the tangent line touching x0.

- **> tanline(x):=eval(g(x),x=x2)\*x+eval(f(x),x=x2)-eval(g(x),x=x2)\*x 2:**
- **> plot([f(x),[x2,t,t=-100..100],[x3,t,t=-100..100],tanline(x)],x= xrange,y=yrange,title="Entered function on given interval with current and next root\n and tangent line of the curve at the current root",legend=["Function", "x2, Current root", "x3, New root", "Tangent line"], thickness=3);<br>Entered function on given interval with current and next root**

and tangent line of the curve at the current root

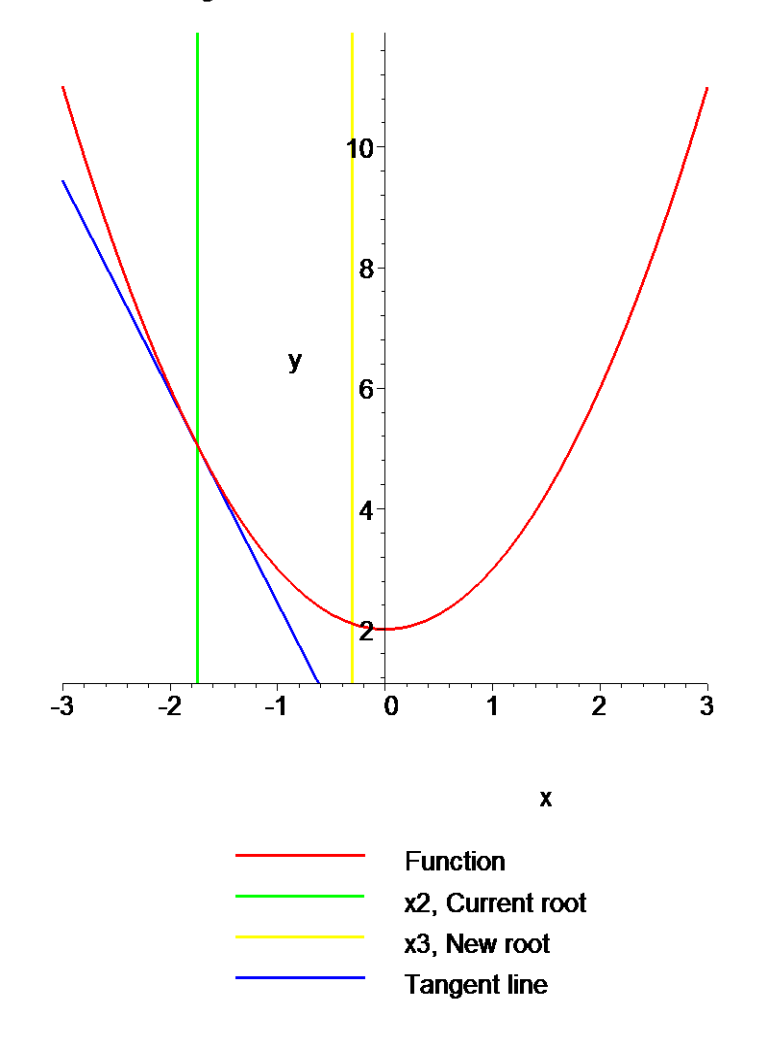

 $\overline{\mathbb{L}}$ 

```
Section VI: Iteration 4.
    > x4:=x3-eval(f(x),x=x3)/eval(g(x),x=x3);
                                  x4 := 3.142331929
   > epsilon:=abs((x4-x3)/x4)*100;
                                   ε := 109.6607054
  \left[\right. > \text{tanhine}(x):=\text{eval}(f(x),x=x3)+\left(0-\text{eval}(f(x),x=x3)\right)/\left(x4-x3\right) * (x-x3):> plot([f(x),[x3,t,t=yrange],[x4,t,t=yrange],tanline(x)],x=xrange
      ,y=yrange,title="Entered function on given interval with 
      current and next root\n and tangent line of the curve at the 
      current root",legend=["Function", "x2, Current root", "x4, New 
      root", "Tangent line"],thickness=3);
```
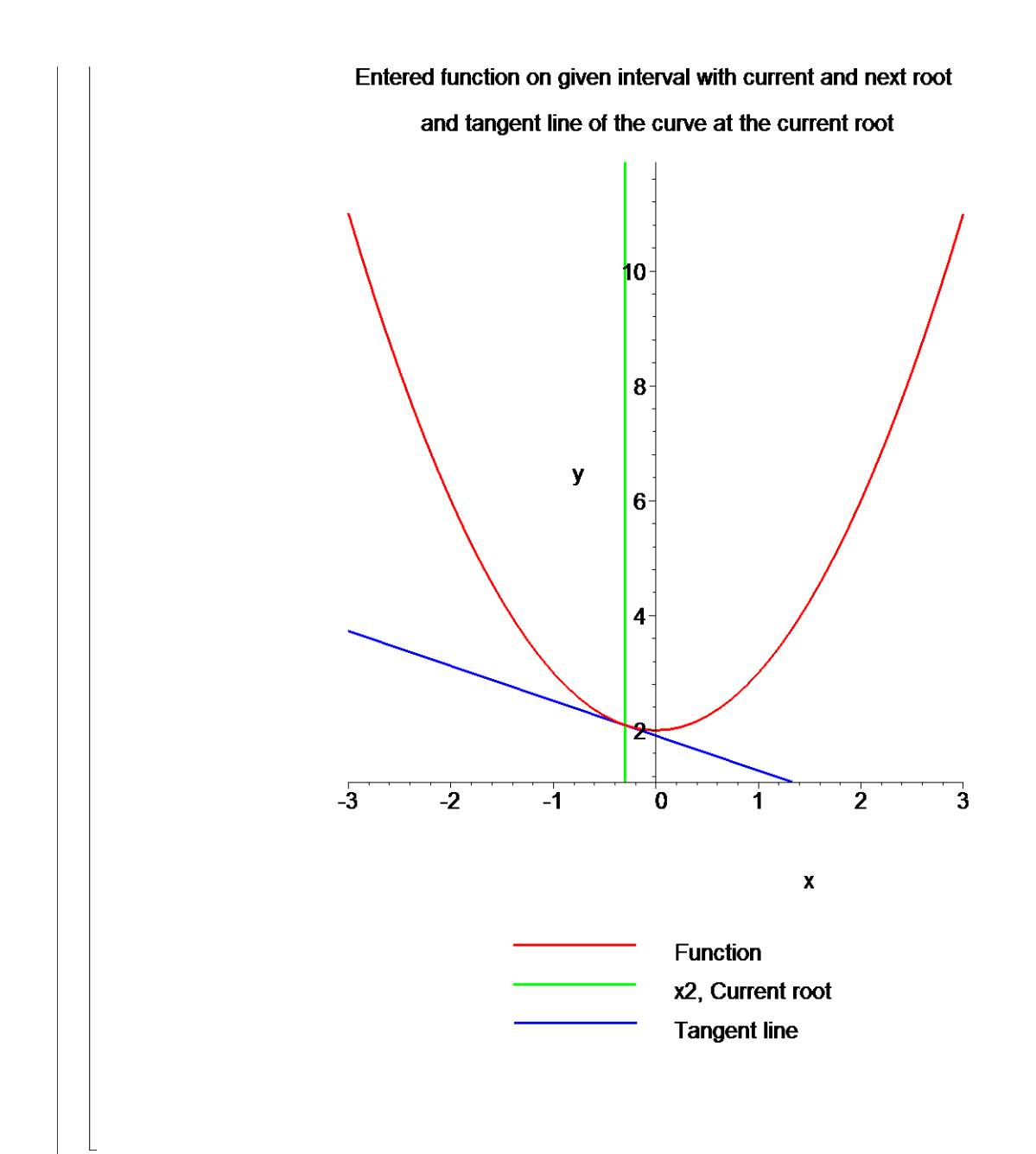

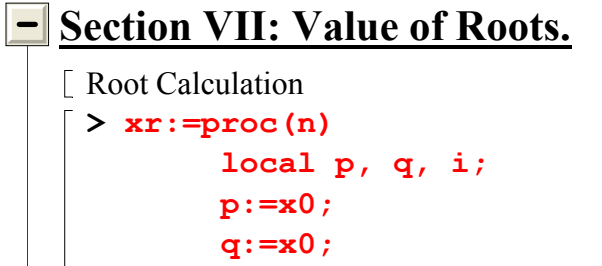

```
 for i from 1 to n do
```

```
 p:=q-eval(f(x),x=q)/eval(g(x),x=q); 
              q:=p; 
          end do; 
          p; 
   end proc:
> 
> nrange:=1..nmax:
Absolute approximate error
> Ea:=proc(n) 
        if n=1 then 
          abs(xr(n)-x0); 
        else 
          abs(xr(n)-xr(n-1)); 
        end if; 
   end proc:
Absolute relative approximate error
> ea:=proc(n) 
   abs(Ea(n)/xr(n))*100; 
   end proc: 
> plot(ea,nrange,0..1000,title="Absolute relative approximate 
   error as a function of number of 
   iterations",thickness=3,color=green);
```
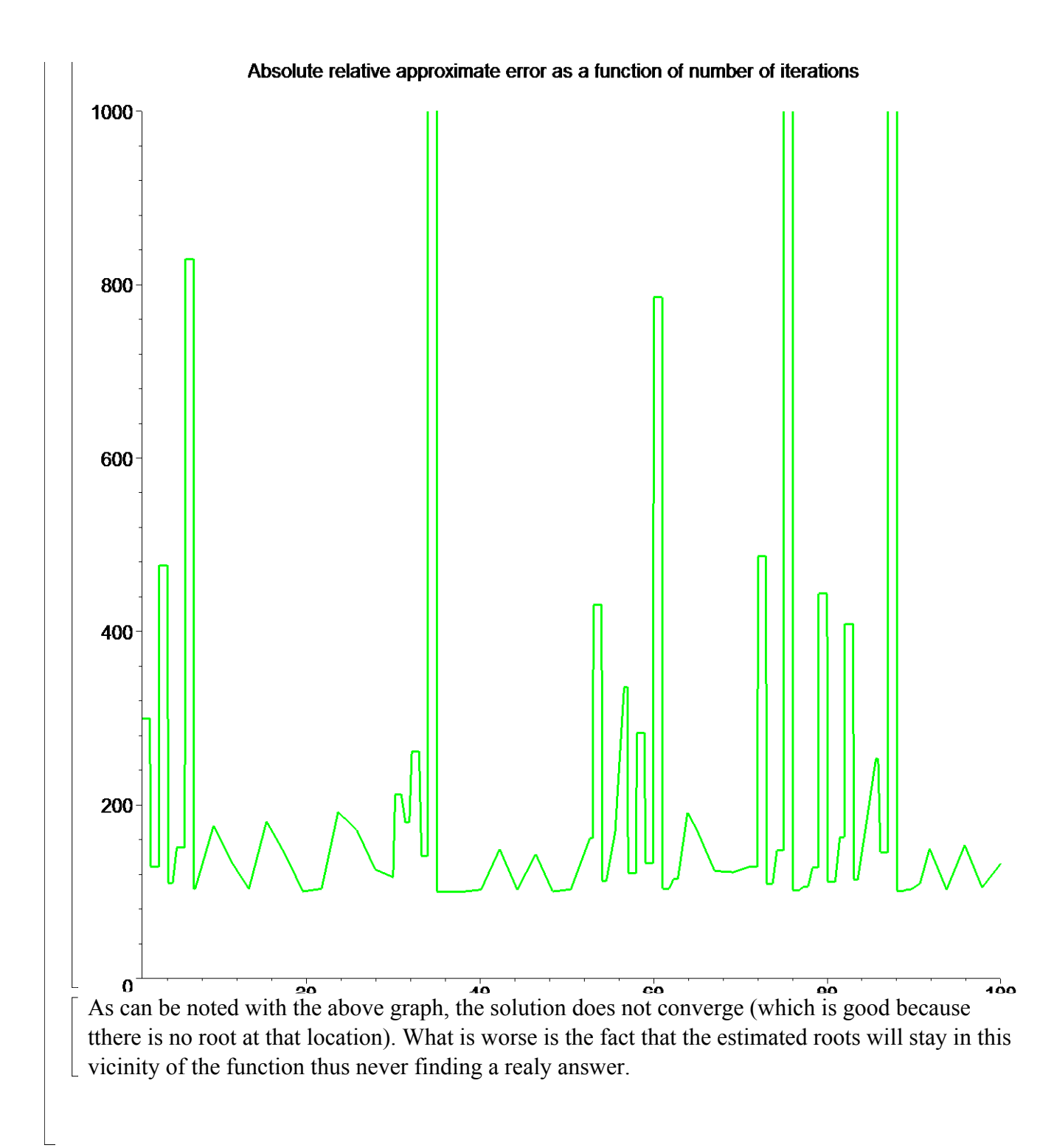

### **Section VI: Conclusion.**

Maple helped us to apply our knowledge of numerical methods of finding roots of a nonlinear equation using the Newton-Raphson method to understand a pitfall of the Newton-Raphson method where one is getting oscillation around a local maxima or minima of a function.

### **References**

[1] *Nathan Collier, Autar Kaw, Jai Paul , Michael Keteltas, Holistic Numerical Methods Institute, See http://numericalmethods.eng.usf.edu/mws/gen/03nle/mws\_gen\_nle\_txt\_newton.pdf*

**Disclaimer***:* While every effort has been made to validate the solutions in this worksheet, University of South Florida and the contributors are not responsible for any errors contained and are not liable for any damages resulting from the use of this material.